## **BAB V**

# **IMPLEMENTASI DAN PENGUJIAN SISTEM**

#### **5.1 IMPLEMENTASI SISTEM**

Pada tahap implementasi, penulis mengimplementasikan hasil rancangan yang telah dibuat pada tahap sebelumnya. Implementasi yang dimaksud adalah proses menerjemahkan rancangan menjadi *software*. Adapun hasil dari implementasi pembelajaran cerita Buddhis berbasis multimedia ini adalah sebagai berikut :

1. Tampilan Menu Utama

Dalam menu utama terdapat beberapa pilihan menu, yaitu menu *story*, menu *help*, dan menu *about*. *User* dapat memilih salah satu dari pilihan menu tersebut. Implementasi pada Gambar 5.1 merupakan hasil dari rancangan pada Gambar 4.3.

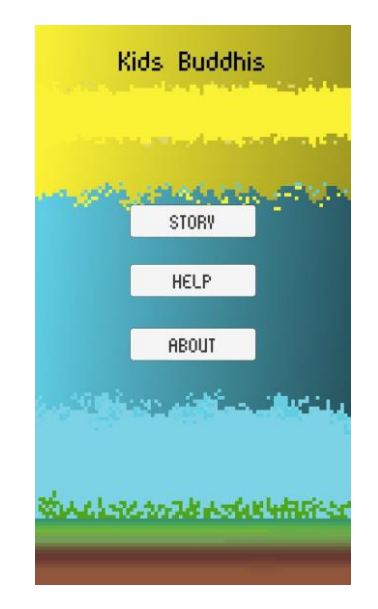

**Gambar 5.1 Tampilan Menu Utama**

### 2. Tampilan Menu *Story*

Menu *story* berfungsi untuk menampilkan menu *Story 1, 2 dan Quiz 1 & 2.*  Menu *Quiz 1* dapat dipilih jika user telah menyelesaikan *Story 1* dan menu *story 2* dapat dipilih jika telah menyelesaikan menu *Story 2,* begitu juga dengan menu *Quiz 2* yang dapat dibuka jika telah menyelesaikan menu *Story 2*. Implementasi pada Gambar 5.2 merupakan hasil dari rancangan pada Gambar 4.4.

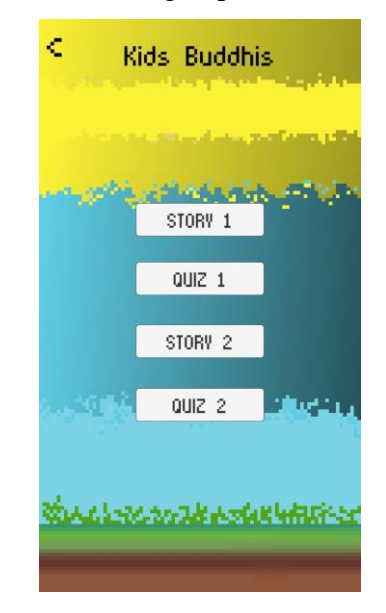

**Gambar 5.2 Tampilan Menu** *Story*

#### 3. Tampilan Menu *Story 1*

Menu *story 1* berfungsi untuk menampilkan 2 materi berupa video yang ada pada aplikasi ini. Jika salah satu menu dipilih, maka sistem akan memainkan dan menampilkan video pembelajaran ini. Masing-masing video memiliki konten yang berbeda. Implementasi pada Gambar 5.3 merupakan hasil dari rancangan pada Gambar 4.5.

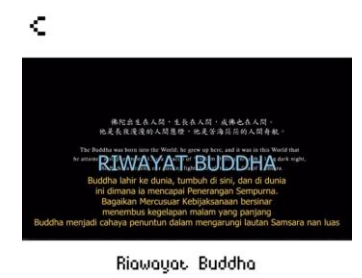

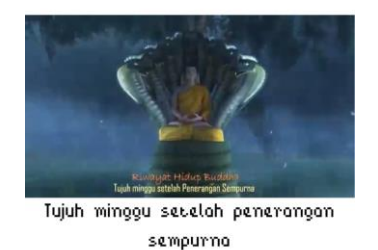

### **Gambar 5.3 Tampilan Menu** *Story 1*

4. Tampilan Menu *Story 2*

Menu *story 2* berfungsi untuk menampilkan materi berupa video yang ada pada aplikasi ini. Jika Video ditekan, maka sistem akan memainkan dan menampilkan video pembelajaran ini. Menu Story 2 baru bisa dimainkan jika Quiz 1 selesai dijalankan. Implementasi pada Gambar 5.4 merupakan hasil dari rancangan pada Gambar 4.5.

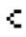

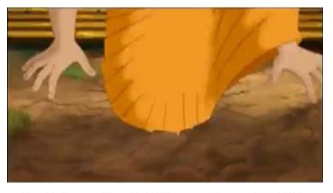

Menjelang Parinibbana Sang Buddha

# **Gambar 5.4 Tampilan Menu** *Story 2*

### 5. Tampilan Menu *Quiz 1 & 2*

Menu *quiz* akan menampilkan tampilan berupa game, karakter pada game tersebut dapat digerakkan. Jika karakter game tersebut digerakkan dan menyentuh kotak berwarna kuning, maka soal akan muncul . Implementasi pada Gambar 5.5 merupakan hasil dari rancangan pada Gambar 4.6.

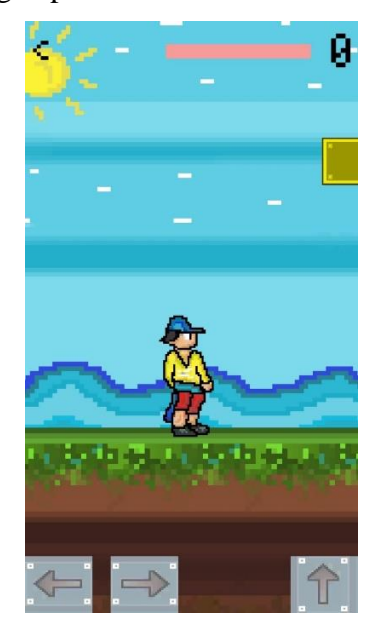

**Gambar 5.5 Tampilan Menu** *Quiz 1 & 2*

6. Tampilan Soal Menu *Quiz 1 & 2*

Soal Menu *quiz* akan tampil setelah karakter menyentuh kotak berwarna kuning. Implementasi soal pada *Quiz 1 & 2* berbeda sesuai dengan materi yang terdapat pada *Story 1 & Story 2* pada Gambar Pada Gambar 5.6 merupakan hasil dari rancangan pada Gambar 4.7.

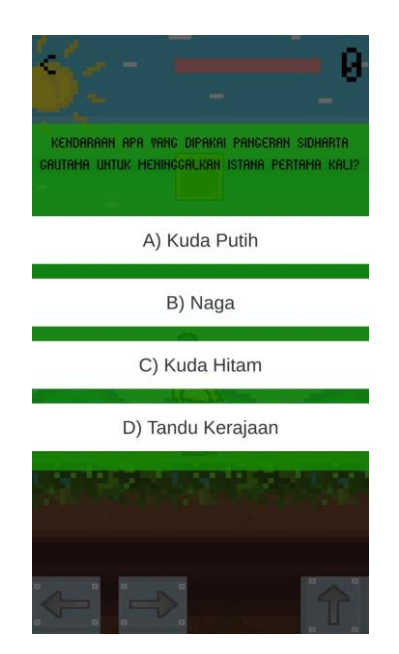

**Gambar 5.6 Tampilan Soal Menu** *Quiz 1 & 2*

# 7. Tampilan Jawaban Benar

Tampilan jawaban benar ini berfungsi untuk menampilkan pemberitahuan bahwa jawaban yang dipilih oleh *user* adalah benar. Implementasi pada Gambar 5.7 merupakan hasil dari rancangan pada Gambar 4.8.

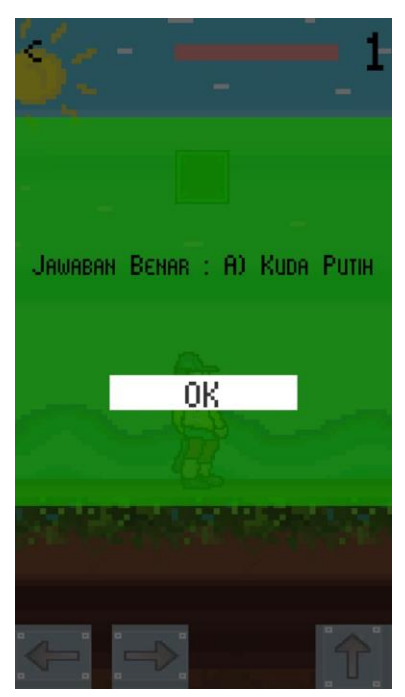

**Gambar 5.7 Tampilan Jawaban Benar**

8. Tampilan Jawaban Salah

Tampilan jawaban salah ini berfungsi untuk menampilkan pemberitahuan bahwa jawaban yang dipilih oleh *user* adalah salah. Implementasi pada Gambar 5.8 merupakan hasil dari rancangan pada Gambar 4.9.

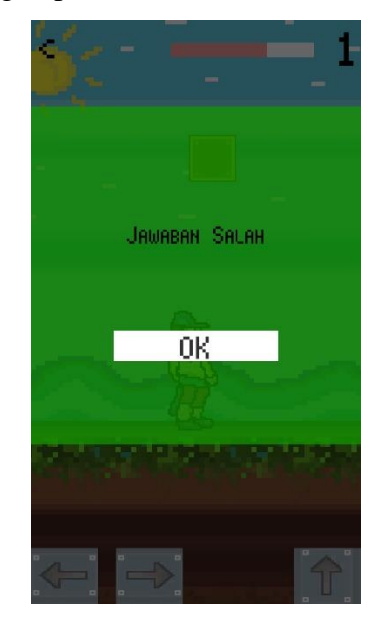

**Gambar 5.8 Tampilan Jawaban Salah**

9. Tampilan Nilai Akhir Berhasil

Tampilan nilai akhir ini berisi pemberitahuan bahwa *user* telah memenangkan *game*. *User* dikatakan telah memenangkan *game* apabila dapat menjawab semua pertanyaan dan masih memiliki nyawa yang tersisa. Implementasi pada Gambar 5.9 merupakan hasil dari rancangan pada gambar 4.10.

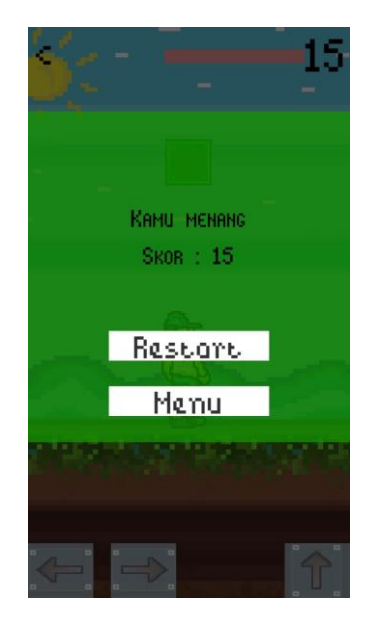

**Gambar 5.9 Tampilan Nilai Akhir Berhasil**

10. Tampilan Nilai Akhir Gagal

Tampilan nilai akhir ini berisi pemberitahuan bahwa *user* telah gagal memenangkan *game*. *User* dikatan telah gagal memenangkan *game* apabila tidak menjawab maksimal 3 pertanyaan dengan benar. Implementasi pada Gambar 5.9 merupakan hasil dari rancangan pada gambar 4.11.

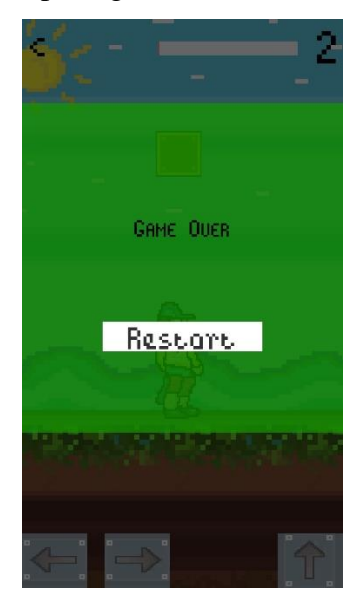

**Gambar 5.10 Tampilan Nilai Akhir Gagal**

11. Tampilan *Menu Help*

Tampilan *menu help* berisi panduan aplikasi ini. Implementasi pada Gambar

5.10 merupakan hasil dari rancangan pada gambar 4.12.

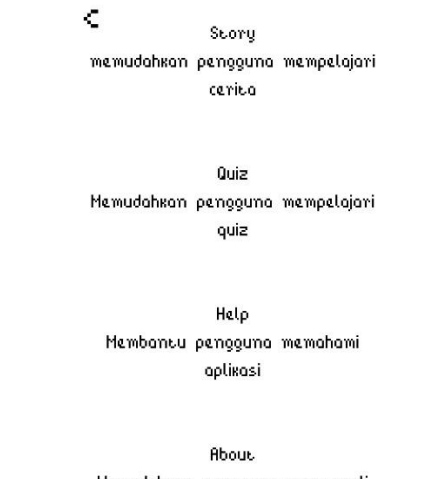

Memudahkan pengguna mengenali pencipuo oplikasi

#### **Gambar 5.11 Tampilan Menu** *Help*

12. Tampilan *Menu About*

Tampilan *menu about* ini berisi data serta informasi dari penulis / pembuat aplikasi ini. Implementasi pada Gambar 5.12 merupakan hasil dari rancangan pada gambar 4.13.

k

Hama : Ferry Kesuma  $: 8020170162$ **NIM** 

**Gambar 5.12 Tampilan Menu** *About*

### **5.2 PENGUJIAN SISTEM**

Pengujian sistem dilakukan bertujuan untuk menemukan kesalahan atau kekurangan pada perangkat lunak yang diuji. Pengujian bermaksud untuk mengetahui perangkat lunak yang dibuat sudah memenuhi kriteria yang sesuai dengan tujuan perancangan perangkat lunak tersebut.

Proses pengujian di mulai dari menguji tampilan awal aplikasi pembelajaran cerita Buddhis yang merupakan menu Utama yang terdiri dari menu *Story*, menu *Quiz*, menu *About* dan menu *Help*. Kemudian dilakukan pengujian lebih lanjut untuk masing-masing menu tersebut yang akan disajikan dalam tabel pengujian sistem masing-masing menu. Tabel pengujian sistem tersebut terdiri dari modul yang diuji, prosedur pengujian, masukan, keluaran yang diharapkan, hasil yang didapat, dan kesimpulan dari pengujian, seperti berikut ini :

1. Pengujian Proses Menu Utama

Untuk mengetahui proses menu utama berjalan dengan baik atau tidak, maka diperlukan suatu pengujian. Dan hasil dari pengujian proses menu utama yang telah dilakukan adalah seperti pada Tabel 5.1.

| <b>Modul</b><br>yang<br>diuji | <b>Prosedur</b><br>Pengujian | <b>Masukan</b>   | Keluaran yang<br>diharapkan | <b>Hasil</b><br>yang<br>didapat | <b>Kesi</b><br>mpul<br>an |
|-------------------------------|------------------------------|------------------|-----------------------------|---------------------------------|---------------------------|
| Menu                          | Membuka                      | Klik<br>pada     | masuk<br>User               | User<br>masuk                   | Baik                      |
| Utama                         | aplikasi                     | aplikasi<br>icon | kedalam aplikasi            | kedalam aplikasi                |                           |
|                               |                              | pada             | berisi<br>yang              | berisi<br>yang                  |                           |
|                               |                              | perangkat        | pilihan<br>menu             | pilihan<br>menu                 |                           |
|                               |                              | mobile           | <i>Story, About dan</i>     | Story, Quiz, dan                |                           |
|                               |                              |                  | Help                        | Help                            |                           |
|                               | Klik<br>pada                 | Klik<br>pada     | User<br>masuk               | User<br>masuk                   | Baik                      |
|                               | tombol Story                 | tombol Story     | dalam<br>menu               | dalam<br>menu                   |                           |
|                               | untuk masuk                  |                  | <i>Story</i> yang berisi    | Story yang berisi               |                           |
|                               | pilihan<br>ke                |                  | pilihan<br>menu             | pilihan<br>menu                 |                           |
|                               | video                        |                  | video dan Quiz              | video dan Quiz                  |                           |
|                               | Klik<br>pada                 | Klik<br>pada     | User<br>masuk               | User<br>masuk                   | Baik                      |
|                               | tombol About                 | tombol About     | dalam<br>menu               | dalam<br>menu                   |                           |
|                               | untuk masuk                  |                  | About<br>yang               | About<br>yang                   |                           |
|                               | ke keterangan                |                  | berisi                      | berisi                          |                           |
|                               | penulis                      |                  | keterangan                  | keterangan                      |                           |

**Tabel 5.1 Pengujian Proses Menu Utama**

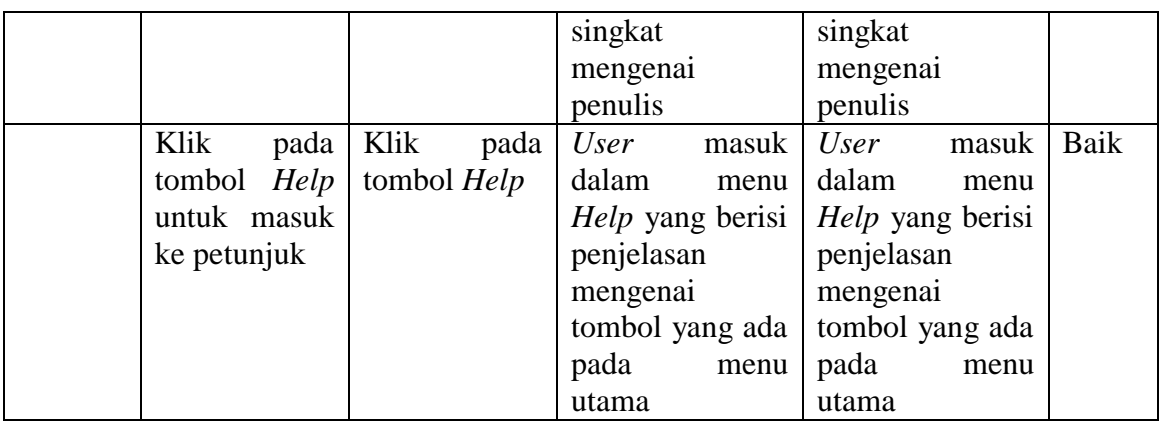

2. Pengujian Proses Menu *Story*

Untuk mengetahui proses menu *Story* berjalan dengan baik atau tidak, maka diperlukan suatu pengujian. Dan hasil dari pengujian proses menu *Story* yang telah dilakukan adalah seperti pada Tabel 5.2.

| <b>Modul</b><br>yang<br>diuji | <b>Prosedur</b><br>Pengujian | <b>Masukan</b>     | Keluaran yang<br>diharapkan | Hasil<br>yang<br>didapat | Kesi<br>mpul<br>an |
|-------------------------------|------------------------------|--------------------|-----------------------------|--------------------------|--------------------|
| Menu                          | pada<br>Klik                 | Klik<br>pada       | User<br>masuk               | User<br>masuk            | Baik               |
| <i>Story</i>                  | tombol Story                 | tombol Story       | dalam<br>menu               | dalam<br>menu            |                    |
|                               |                              |                    | <i>Story</i> yang berisi    | <i>Story</i><br>yang     |                    |
|                               |                              |                    | pilihan<br>menu             | pilihan<br>berisi        |                    |
|                               |                              |                    | video                       | menu video               |                    |
|                               | Klik<br>pada                 | Klik<br>pada       | User<br>masuk               | User<br>masuk            | Baik               |
|                               | menu video 1                 | menu video         | dalam<br>menu               | dalam<br>menu            |                    |
|                               |                              |                    | video yang berisi           | video<br>yang            |                    |
|                               |                              |                    | cerita perjalanan           | berisi<br>cerita         |                    |
|                               |                              |                    | buddha Gautama              | perjalanan               |                    |
|                               |                              |                    |                             | buddha                   |                    |
|                               |                              |                    |                             | Gautama                  |                    |
|                               | Klik<br>pada                 | Klik<br>pada       | User<br>masuk               | User<br>masuk            | Baik               |
|                               | menu <i>Quiz 1</i>           | menu <i>Quiz 1</i> | dalam<br>menu               | dalam<br>menu            |                    |
|                               |                              |                    | Quiz $1$<br>yang            | $Quiz$ 1<br>yang         |                    |
|                               |                              |                    | berisi                      | berisi<br>Game           |                    |
|                               |                              |                    | Game edukasi                | edukasi                  |                    |
|                               | Klik<br>pada                 | Klik<br>pada       | User<br>masuk               | <i>User</i><br>masuk     | Baik               |
|                               | menu video 2                 | menu video 2       | dalam<br>menu               | dalam<br>menu            |                    |
|                               |                              |                    | video yang berisi           | video<br>yang            |                    |
|                               |                              |                    |                             | berisi<br>cerita         |                    |

**Tabel 5.2 Pengujian Proses Menu** *Story*

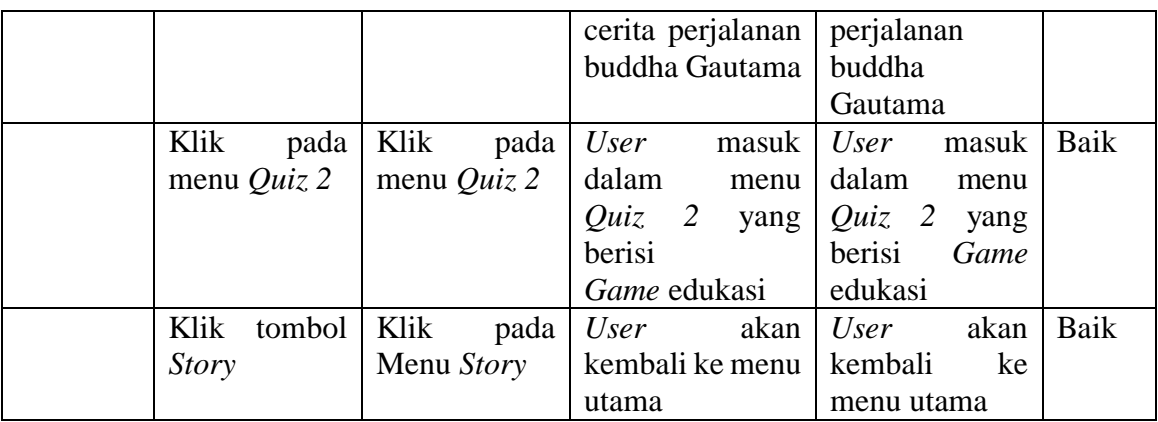

## 3. Pengujian Proses Menu *About*

Untuk mengetahui proses menu *About* berjalan dengan baik atau tidak, maka diperlukan suatu pengujian. Dan hasil dari pengujian proses menu *About*  yang telah dilakukan adalah seperti pada Tabel 5.3.

| <b>Modul</b><br>yang<br>diuji | <b>Prosedur</b><br>Pengujian | <b>Masukan</b> | Keluaran yang<br>diharapkan | <b>Hasil</b><br>yang<br>didapat | <b>Kesi</b><br>mpul<br>an |
|-------------------------------|------------------------------|----------------|-----------------------------|---------------------------------|---------------------------|
| Menu                          | Klik<br>pada                 | Klik<br>pada   | User<br>masuk               | User<br>masuk                   | Baik                      |
| About                         | tombol About                 | tombol About   | dalam<br>menu               | dalam<br>menu                   |                           |
|                               |                              |                | About<br>yang               | About<br>yang                   |                           |
|                               |                              |                | berisi                      | berisi                          |                           |
|                               |                              |                | keterangan                  | keterangan                      |                           |
|                               |                              |                | singkat                     | singkat                         |                           |
|                               |                              |                | mengenai                    | mengenai                        |                           |
|                               |                              |                | penulis                     | penulis                         |                           |
|                               | Klik<br>pada                 | Klik<br>pada   | User<br>akan                | User<br>akan                    | Baik                      |
|                               | tombol Back                  | tombol Back    | kembali ke menu             | kembali<br>ke                   |                           |
|                               |                              |                | utama                       | menu utama                      |                           |

**Tabel 5.3 Pengujian Proses Menu** *About*

## 4. Pengujian Proses Menu *Help*

Untuk mengetahui proses menu *Help* berjalan dengan baik atau tidak, maka diperlukan suatu pengujian. Dan hasil dari pengujian proses menu *Help* yang telah dilakukan adalah seperti pada Tabel 5.4.

| <b>Modul</b><br>yang<br>diuji | <b>Prosedur</b><br>Pengujian | <b>Masukan</b> | Keluaran yang<br>diharapkan | <b>Hasil</b><br>yang<br>didapat | Kesi<br>mpul<br>an |
|-------------------------------|------------------------------|----------------|-----------------------------|---------------------------------|--------------------|
| Menu                          | Klik<br>pada                 | Klik<br>pada   | User<br>masuk               | User<br>masuk                   | Baik               |
| Help                          | tombol Help                  | tombol Help    | dalam<br>menu               | dalam<br>menu                   |                    |
|                               |                              |                | Help yang berisi            | Help<br>yang                    |                    |
|                               |                              |                | penjelasan                  | berisi                          |                    |
|                               |                              |                | mengenai menu               | penjelasan                      |                    |
|                               |                              |                | yang ada pada               | mengenai                        |                    |
|                               |                              |                | menu utama                  | tombol<br>yang                  |                    |
|                               |                              |                |                             | ada pada menu                   |                    |
|                               |                              |                |                             | utama                           |                    |
|                               | Klik<br>pada                 | Klik<br>pada   | akan<br><i>User</i>         | akan<br>User                    | Baik               |
|                               | tombol Back                  | tombol Back    | kembali ke menu             | kembali<br>ke                   |                    |
|                               |                              |                | utama                       | menu utama                      |                    |

**Tabel 5.4 Pengujian Proses Menu** *Help*

Adapun alat bantu yang dibutuhkan dalam pengujian sistem antara lain:

1. Perangkat Lunak

Perangkat Lunak yang dibutuhkan dalam pengujian sistem antara lain:

- 1. *Microsoft Windows* 8 sebagai Sistem Operasi.
- 2. *Android Studio* sebagai tool pengembangan aplikasi.
- 3. *Unity* sebagai pengujian aplikasi*.*
- 4. *Aseprite* sebagai pembentuk karakter dan grafis*.*
- 2. Perangkat Keras

Spesifikasi perangkat keras yang dibutuhkan untuk pengujian sistem antara lain :

- 1. *Processor* Intel Core i5.
- 2. RAM 4.00 GB.
- 3. *CPU* 3.40 GHz

Pada tahap ini aplikasi pembelajaran cerita Buddhis berbasis multimedia akan di uji dengan metode *blackbox* yang merupakan salah satu metode pengujian perangkat lunak. Hasil pengujian tersebut dapat dilihat pada Tabel 5.5.

| No. | <b>Kasus / Diuji</b> | Skenario Uji       | <b>Hasil</b><br>yang   | <b>Hasil</b> |
|-----|----------------------|--------------------|------------------------|--------------|
|     |                      |                    | diharapkan             | Pengujian    |
| 1.  | Menu Utama           | Membuka aplikasi   | Menampilkan            | Berhasil     |
|     |                      | interaksi pilihan  |                        |              |
| 2.  | Interaksi            | Memilih<br>tombol  | Menampilkan            | Berhasil     |
|     | Pilihan              | <i>Story</i>       | Pilihan Menu Video     |              |
|     |                      |                    | dan $Quiz$             |              |
|     |                      | Memilih<br>tombol  | Menampilkan            | Berhasil     |
|     |                      | About              | informasi mengenai     |              |
|     |                      |                    | penulis/perancang      |              |
|     |                      |                    | aplikasi               |              |
|     |                      | Memilih<br>tombol  | Menampilkan            | Berhasil     |
|     |                      | Help               | penjelasan mengenai    |              |
|     |                      |                    | tombol<br>yang ada     |              |
|     |                      |                    | pada menu utama        |              |
| 3.  | Menu Video 1         | Memilih Video 1    | Menampilkan cerita     | Berhasil     |
|     |                      |                    | sejarah<br>kelahiran   |              |
|     |                      |                    | Buddha<br>Sang         |              |
|     |                      |                    | Gautama                |              |
|     |                      | Memilih Video 2    | Menampilkan cerita     | Berhasil     |
|     |                      |                    | minggu<br>setelah<br>7 |              |
|     |                      |                    | penerangan             |              |
|     |                      |                    | sempurna<br>sang       |              |
|     |                      |                    | Buddha Gautama         |              |
| 4.  | Menu Quiz 1          | Memilih<br>tombol  | Menampilkan            | Berhasil     |
|     |                      | Quiz 1             | tampilan<br>Game       |              |
|     |                      |                    | edukasi                |              |
| 5.  | Menu Video 2         | Memilih Video      | Menampilkan cerita     | Berhasil     |
|     |                      |                    | perjalanan<br>sang     |              |
|     |                      |                    | Buddha<br>Gautama      |              |
|     |                      |                    | mencapai               |              |
|     |                      |                    | Parinibanna            |              |
| 6.  | Menu Quiz 2          | Memilih<br>tombol  | Menampilkan            | Berhasil     |
|     |                      | $Q$ uiz 2          | tampilan<br>Game       |              |
|     |                      |                    | edukasi                |              |
| 7.  | Menjawab             | Memilih salah satu | Menampilkan            | Berhasil     |
|     | pertanyaan           | dari empat pilihan | pemberitahuan benar    |              |
|     |                      | jawaban            | atau salah jawaban     |              |
|     |                      |                    | yang dipilih           |              |
|     |                      | Memilih<br>tombol  | Mengembalikan          | Berhasil     |
|     |                      | back               | tampilan ke<br>menu    |              |
|     |                      |                    | utama                  |              |
| 8.  | Nilai Akhir          | Menjawab<br>semua  | Menampilkan            | Berhasil     |
|     |                      | pertanyaan<br>yang | penilaian akhir pada   |              |

**Tabel 5.5 Tabel Pengujian**

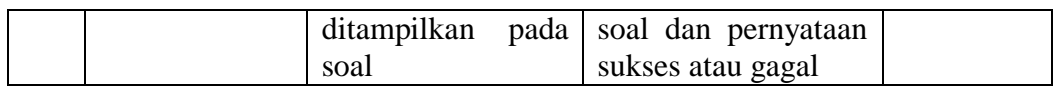

### **5.3 SPESIFIKASI KEBUTUHAN** *HARDWARE* **DAN** *SOFTWARE*

Dalam penerapan aplikasi pembelajaran cerita Buddhis berbasis multimedia yang berjalan di sistem operasi Android, terdapat beberapa hal yang dibutuhkan untuk menjalankannya. Diantaranya adalah spesifikasi mengenai perangkat keras (*hardware*) dan perangkat lunak (*software*).

Spesifikasi perangkat keras (*hardware*) minimum yang dibutuhkan untuk menjalankan aplikasi ini adalah sebagai berikut :

- 1. *Processor* Intel Core i3 2,50 GHz
- 2. RAM 2 GB
- 3. *Smartphone* Android versi Nougat (7.0)

Sedangkan spesifikasi perangkat lunak (*software*) yang dibutuhkan untuk menjalankan aplikasi ini adalah sebagai berikut :

- 1. Android Studio
- 2. ADT (*Android Development Tools*)
- 3. AVD (*Android Virtual Device*)

Serta pengujan aplikasi di lakukan di beberapa *platform* untuk menguji sistem yang sedang berjalan. Berikut adalah spesifikasi *platform* untuk pengujian sistem :

- 1. Quad-core 2.7 GHz Krait 450, 1080x1920 pixels, 4GB RAM, memory 32GB, Android OS v5.0.1 (Lollipop).
- 2. Quad-core 2.5 GHz Krait 400, 1080x1920 pixels, 2GB RAM, memory 16/32 GB, Android OS v4.4.2 (KitKat).
- 3. Quad-core 2.3 GHz Krait 400, 1080x1920 pixels, 2GB RAM, memory 16/32/64 GB, Android OS v4.3 (Jelly Bean).
- 4. Deca-core 2.1 GHz, 1080x1920 pixels, 3 GB RAM, memory 32 GB, Android OS v7.0 (Nougat).

5. 1 GHz Cortex-A8, 480x800 pixels, 512MB RAM, memory 16GB, Android OS v4.1.2 (Jelly Bean).

Sehingga *Platform* yang paling maksimal untuk menjalankan aplikasi ini adalah *platform* yang memiliki spesifikasi Deca-core 2.1 GHz, 1080x1920 pixels, 3 GB RAM, memory 32 GB, Android OS v7.0 (Nougat).

#### **5.4 KELEBIHAN DAN KEKURANGAN PROGRAM**

Sebuah sistem yang kami buat, pastinya tak luput dari kekurangan dan kelebihan, demikian pula dengan pembelajaran cerita Buddhis berbasis *Game* edukasi. Berikut diuraikan kelebihan dan kekurangan program yang dihasilkan.

1. Kelebihan

Adapun kelebihan dari aplikasi pembelajaran cerita Buddhis berbasis *Game*  edukasi ini adalah sebagai berikut :

- a. Aplikasi pembelajaran cerita Buddhis ini sangat mudah dan menarik untuk digunakan karena selain tampilan yang interaktif juga berbasis multimedia.
- b. Aplikasi pembelajaran ini terdapat teks, audio, serta video yang menampilkan cerita sejarah hidup Sang Buddha.
- c. Aplikasi ini dapat digunakan pada gadget-gadget yang sekarang banyak digunakan oleh anak-anak.
- d. Aplikasi pembelajaran ini memiliki pilihan pertanyaan quiz sesuai dengan bagian cerita yang dipilih untuk menguji daya ingat anak dalam membaca.
- e. Aplikasi ini sebagai sarana pembelajaran alternatif, yang dapat digunakan oleh semua kalangan.
- 2. Kekurangan

Adapun kekurangan dari aplikasi pembelajaran cerita Buddhis berbasis multimedia ini adalah sebagai berikut :

- a. Aplikasi pembelajaran cerita Buddhis berbasis multimedia ini tidak menggunakan batas waktu dalam menjawab pertanyaan yang ada.
- b. Aplikasi pembelajaran ini harus dimainkan dalam jaringan atau secara online.
- c. Soal pada Aplikasi pembelajaran tidak dapat di *Randomize* Ketika *Game Over* atau *Restart.*
- d. Memutar Video *Fullscreen* dibutuhkan koneksi internet.

### **5.5 ANALISIS KEGUNAAN SISTEM**

Berdasarkan permasalahan yang terjadi saat proses belajar umat vihara DMG, maka penulis melakukan pengujian aplikasi dan mengajukan pertanyaan secara langsung untuk mengetahui tingkat ke-efektifan penggunaan aplikasi pembelajaran cerita Buddhis ini.

Berdasarkan pertanyaan yang diajukan saat Sekolah minggu Buddhis kepada anak-anak peserta didik, semua peserta didik menyukai cerita sejarah hidup Sang Buddha namun sebanyak 12 dari 20 peserta didik mengatakan mampu memahami cerita yang disampaikan kakak pembimbing sedangkan sisanya menjawab sebaliknya. Untuk media yang disampaikan oleh kakak pembimbing, anak-anak peserta didik sebagian besar mengatakan melalui buku dan sisanya mengisi lainlain berupa melalui laptop yang dihubungkan ke proyektor dalam penyampaian cerita.

Kemudian pertanyaan apakah media yang digunakan kakak pembimbing dalam menceritakan cerita sejarah hidup Sang Buddha sudah membantu atau tidak, sebanyak 14 dari 20 peserta didik mengatakan cukup membantu sedangkan sisanya menjawab kurang membantu dan peserta didik tidak ada yang menjawab membantu ataupun sangat membantu.

Pada aplikasi yang penulis kembangkan terdapatkan *menu quiz* yang berisi pertanyaan sebagai hasil evaluasi setelah membaca cerita pada aplikasi, sebanyak 17 dari 20 peserta didik mampu menjawab *soal quiz* yang ada dan sisanya tidak dapat menjawab. Tujuan adanya menu quiz pada aplikasi dilihat oleh penulis karena setelah kakak pembimbing selesai menceritakan sejarah hidup Sang Buddha, sebagian besar anak-anak tidak berani untuk mengacungkan tangan untuk bertanya. Pada pertanyaan terakhir, dominan peserta didik menjawab mereka mau untuk menggunakan aplikasi yang mampu membantu mereka mempelajari cerita sejarah hidup Sang Buddha.